# **influxDB Metriken**

dieser Weg ist für alle, die schon eine fertig eingerichtete influxDB Installation haben und nicht von vorn beginnen möchten.

# **Organisation auswählen**

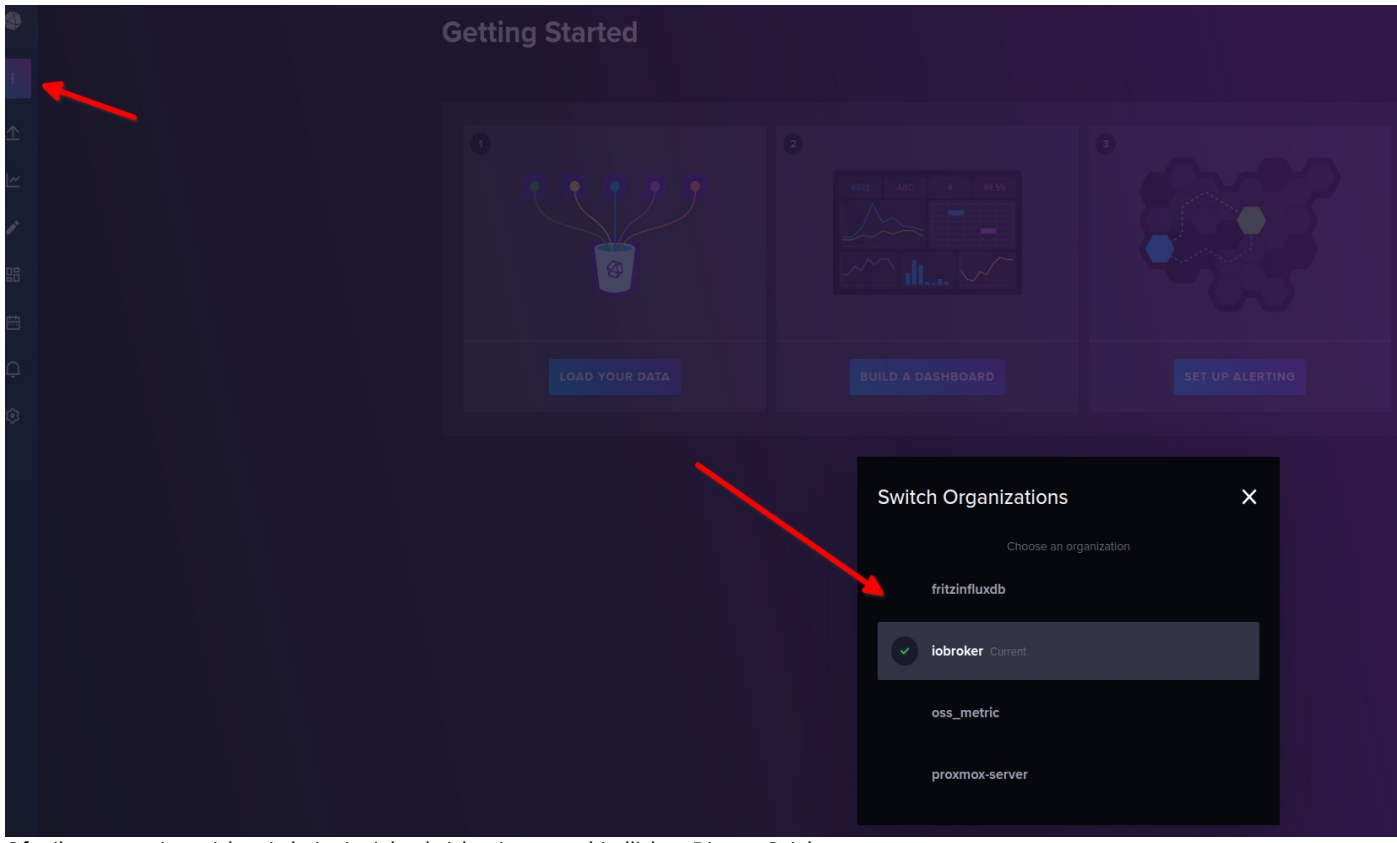

Oft gibt es nur eine, nicht wie bei mir viele, da ich mit unterschiedlichen Dingen Spiele

### **Bucket erstellen**

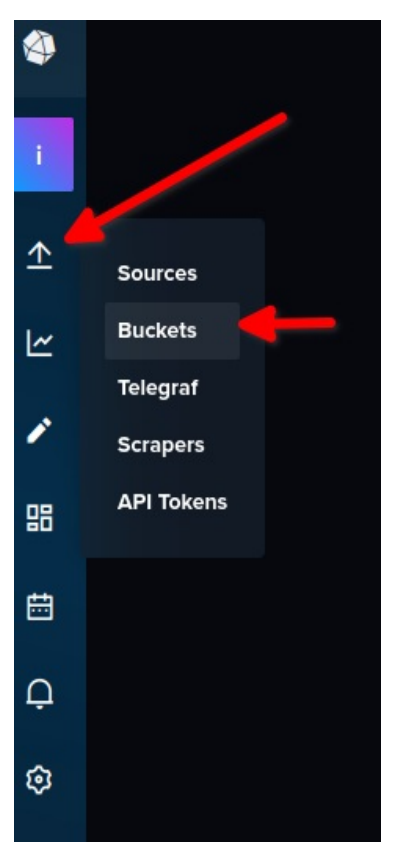

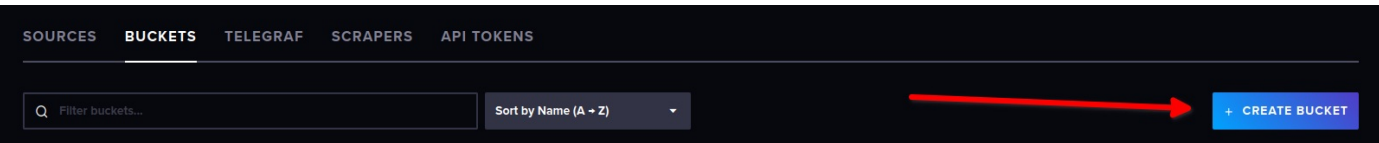

| <b>Load Data</b>                                                       |                             |                               |
|------------------------------------------------------------------------|-----------------------------|-------------------------------|
|                                                                        |                             |                               |
| <b>SOURCES</b><br><b>BUCKETS</b><br><b>TELEGRAF</b><br><b>SCRAPERS</b> | <b>API TOKENS</b>           |                               |
|                                                                        |                             |                               |
| Q Filter buckets                                                       | Sort by Name $(A + Z)$<br>٠ |                               |
|                                                                        |                             |                               |
| iobroker                                                               |                             | Ê                             |
| Retention: 365 days<br>ID: f3bd3952e8489214                            |                             |                               |
|                                                                        |                             |                               |
| Add a label<br>÷                                                       |                             | + ADD DATA<br><b>SETTINGS</b> |
|                                                                        |                             |                               |
| lokal_influx_metrics<br>Retention: 90 days<br>ID: a8cb1cb94f363f61     |                             | Ê                             |
|                                                                        |                             |                               |
| Add a label<br>÷                                                       |                             | <b>SETTINGS</b><br>+ ADD DATA |
|                                                                        |                             |                               |
| _monitoring                                                            |                             |                               |
| System Bucket<br>Retention: 7 days<br>ID: 7df8364d2f148979             |                             |                               |
| _tasks                                                                 |                             |                               |
| System Bucket<br>Retention: 3 days<br>ID: 96fda8db86a840e8             |                             |                               |
|                                                                        |                             |                               |

Beim bucket die retetion zB auf 90Tage stellen

# **Scraper erstellen**

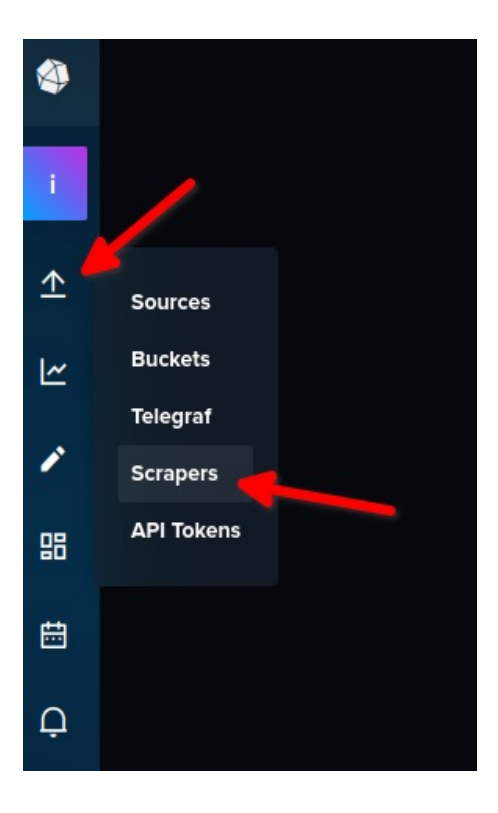

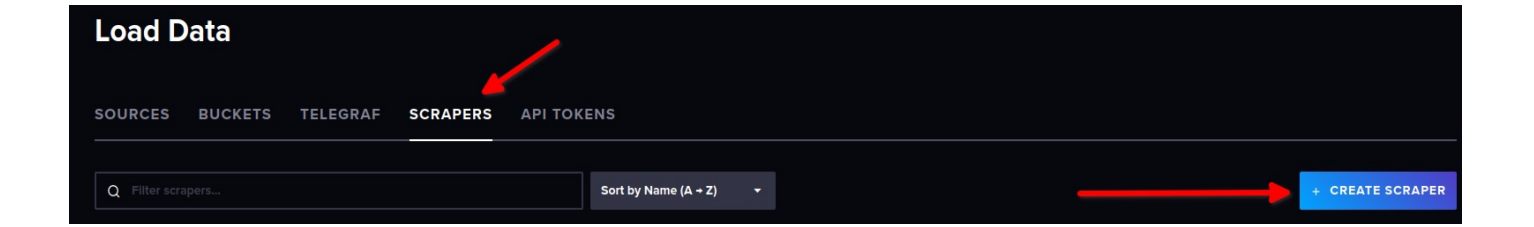

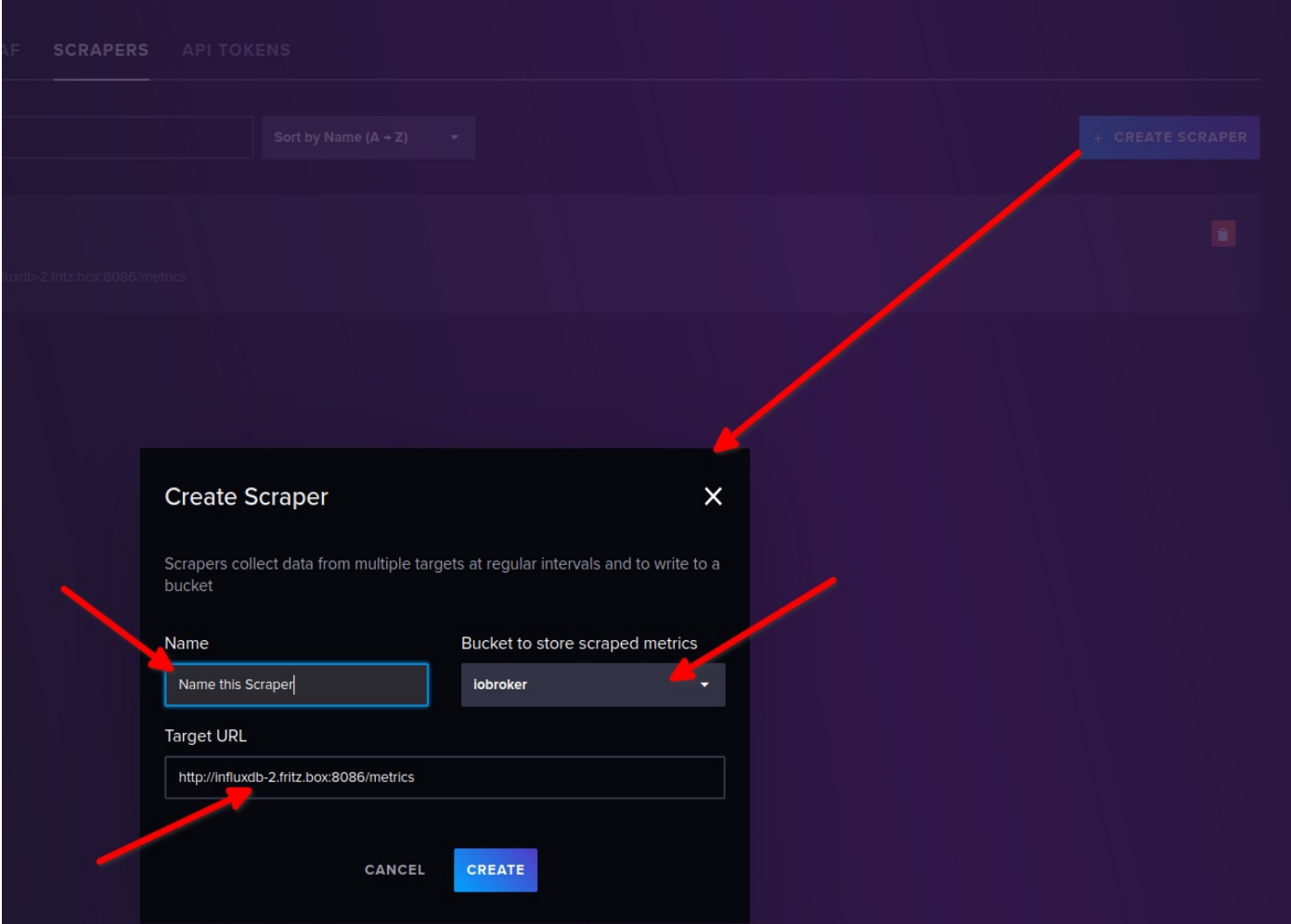

\* Name = Name des Scraper \* Bucket = das gerade zuvor angelegte bucket auswählen \* Target URL = über Hostname, IP oder localhost und den passenden Port eintragen <- bei Docker hat es bei mir nur über localhost funktioniert

Das sollte dann unter Scrapers auftauchen

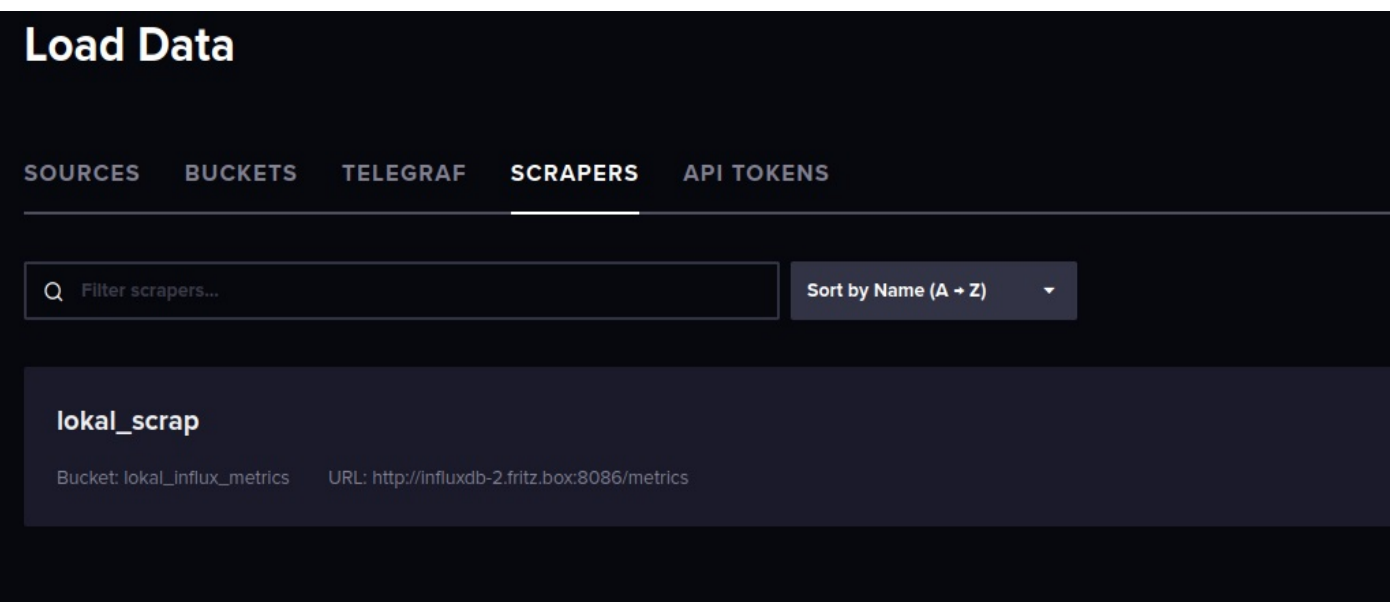

#### **Dashboard anlegen**

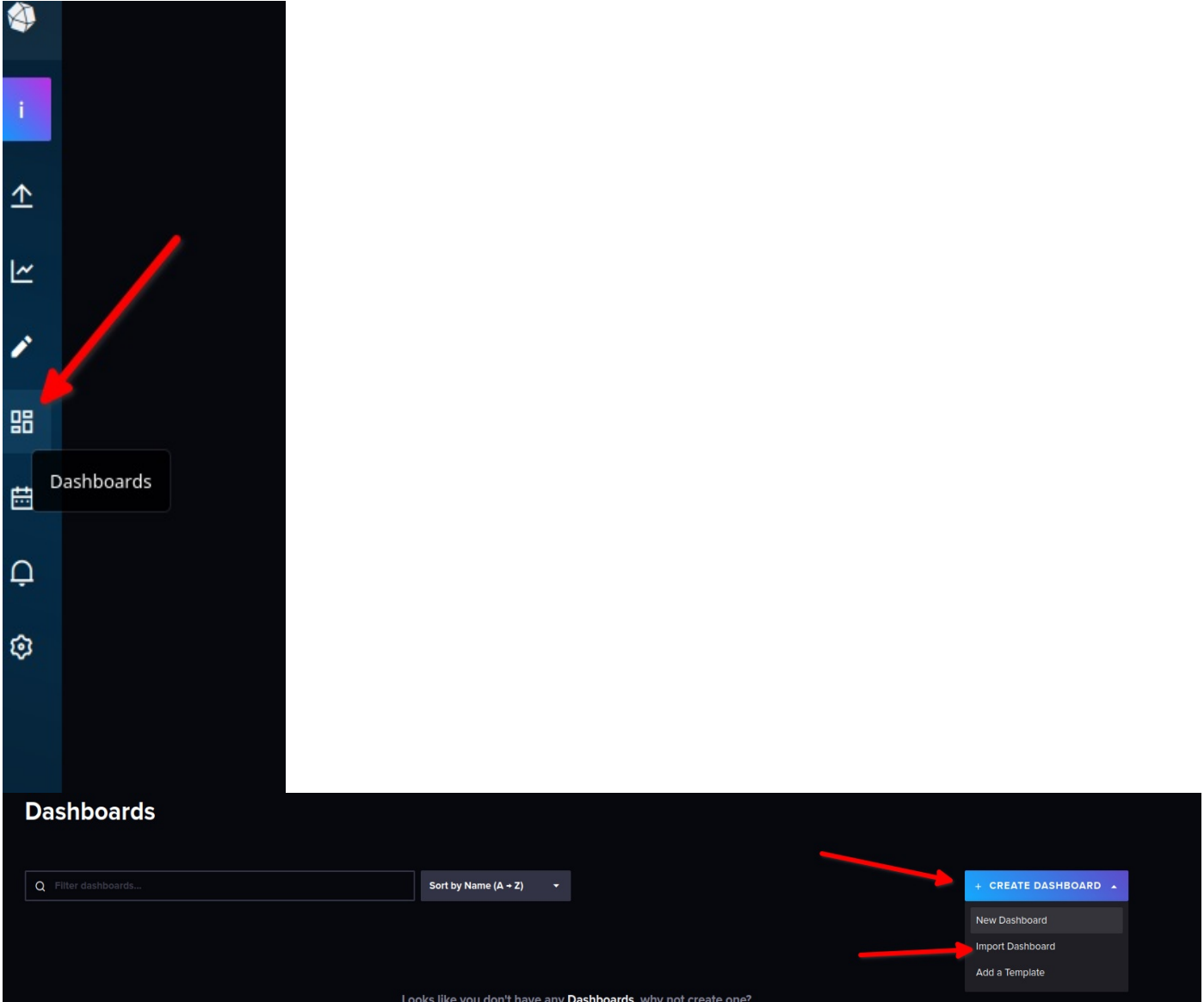

Ich habe hier mal ein funktionierendes Dashboard als \*.json an gehangen, `` [ { "apiVersion":"influxdata.com/v2alpha1", "kind":"Dashboard", "metadata":{ "name":"practical-gagarin-877001" }, "spec":{ "charts":[ { "height":2, "kind":"Markdown", "name":"Name this Cell", "note":"#### This Dashboard gives you an overview of some of the metrics that are available from the Local Metrics endpoint located at/metrics`. Check out our [documentation](https://v2.docs.influxdata.com/v2.0/collect-data/scrape-data/manage-scrapers/create-a-scraper/) page for [configuring](https://v2.docs.influxdata.com/v2.0/collect-data/scrape-data/manage-scrapers/create-a-scraper/) Scrapers if you don't see any data below.", "staticLegend":{

```
},
   "width":12
},
{
   "colors":[
      {
         "id":"base",
         "name":"laser",
         "type":"text",
         "hex":"#00C9FF"
      }
   ],
   "decimalPlaces":2,
   "height":2,
   "kind":"Single_Stat",
   "name":"Uptime",
   "note":"This shows the amount of time your current InfluxDB 2 instance has been running, in hours. Keep it up
   "queries":[
      {
         "query":"from(bucket: v.bucket)\n |> range(start: v.timeRangeStart, stop: v.timeRangeStop)\n |> filte
      }
   ],
   "staticLegend":{
   },
   "suffix":" hrs",
   "width":3,
   "yPos":2
},
{
   "colors":[
      {
         "id":"base",
         "name":"laser",
         "type":"text",
         "hex":"#00C9FF"
      }
   ],
   "decimalPlaces":2,
   "height":1,
   "kind":"Single_Stat",
   "name":"",
   "note": "An Organization is a workspace where you and your team can organize your data, Dashboards, Tasks, and
   "queries":[
      {
         "query":"from(bucket: v.bucket)\n |> range(start: v.timeRangeStart, stop: v.timeRangeStop)\n |> filte
      }
   ],
   "staticLegend":{
   },
   "suffix":" Orgs",
   "width":3,
   "yPos":4
},
{
   "colors":[
      {
         "id":"base",
         "name":"laser",
         "type":"text",
         "hex":"#00C9FF"
      }
   ],
   "decimalPlaces":2,
   "height":1,
   "kind":"Single_Stat",
   "name":"",
   "note":"InfluxDB 2 can create and store your Telegraf agent configs. Telegraf is the world's best data collec
   "queries":[
      {
```

```
"query":"from(bucket: v.bucket)\n |> range(start: v.timeRangeStart, stop: v.timeRangeStop)\n |> filte
      }
   ]
,
   "staticLegend":{
   }
,
   "suffix":" Telegrafs",
   "
w
i
d
t
h
":3
,
   "
y
P
o
s
":5
}
,
{
   "
a
x
e
s
":[
      {
          "base":"10",
          "name":"x",
          "scale":"linear"
       }
,
      {
          "base":"10",
          "
n
a
m
e
":"
y
"
,
          "scale":"linear"
      }
   ]
,
   "geom":"line",
   "
h
e
i
g
h
t
":4
,
   "kind":"Xy",
   "name":"Local Object Store IO",
   "queries":[
      {
          "query":"from(bucket: v.bucket)\n |> range(start: v.timeRangeStart, stop: v.timeRangeStop)\n |> filte
      }
   ]
,
   "staticLegend":{
   }
,
   "width":12,
   "
y
P
o
s
":6
}
,
{
   "
a
x
e
s
":[
      {
          "base":"10",
          "name":"x",
          "scale":"linear"
       }
,
      {
          "base":"10",
          "
n
a
m
e
":"
y
"
,
          "scale":"linear"
      }
   ]
,
   "geom":"line",
   "height":4,
   "kind":"Xy",
   "name":"Query Requests",
   "queries":[
      {
          "query":"from(bucket: v.bucket)\n |> range(start: v.timeRangeStart, stop: v.timeRangeStop)\n |> filte
      }
   ]
,
   "staticLegend":{
   }
,
   "width":12,
   "yPos":10
}
,
{
   "
a
x
e
s
":[
      {
          "base":"10",
          "
n
a
m
e
":"
x
"
,
```

```
"scale":"linear"
      }
,
      {
         "base":"10",
         "
n
a
m
e
":"
y
"
,
         "scale":"linear"
      }
   ]
,
   "geom":"line",
   "
h
e
i
g
h
t
":3
,
   "kind":"Xy",
   "name":"Memory Allocations (Bytes)",
   "queries":[
      {
         "query":"from(bucket: v.bucket)\n  |> range(start: v.timeRangeStart, stop: v.timeRangeStop)\n  |> filte
      }
   ]
,
   "staticLegend":{
   }
,
   "width":4,
   "
y
P
o
s
":1
4
}
,
{
   "colors":[
      {
         "id":"base",
         "name":"laser",
         "type":"text",
         "hex":"#00C9FF"
      }
   ]
,
   "fieldOptions":[
      {
         "visible":true
      }
,
      {
         "displayName":"result",
         "fieldName":"result",
         "visible":true
      }
,
      {
         "displayName":"table",
         "fieldName":"table",
         "visible":true
      }
,
      {
         "displayName":"Architecture",
         "fieldName":"Architecture",
         "visible":true
      }
,
      {
         "displayName":"Build Date",
         "fieldName":"Build Date",
         "visible":true
      }
,
      {
         "displayName":"Github Commit",
         "fieldName":"Github Commit",
         "visible":true
      }
,
      {
         "displayName":"CPUs",
         "fieldName":"CPUs",
         "visible":true
      }
,
      {
         "displayName":"OS",
         "fieldName":"OS",
         "visible":true
      }
,
```

```
{
         "displayName":"Version",
         "fieldName":"Version",
         "visible":true
      }
   ],
   "height":2,
   "kind":"Table",
   "name":"Instance Info",
   "note":"This cell gives you information about your running instance of InfluxDB 2, but you probably already k
   "queries":[
      {
         "guery":"from(bucket: v.bucket)\n |> range(start: v.timeRangeStart, stop: v.timeRangeStop)\n |> filte
      }
   ],
   "staticLegend":{
   },
   "tableOptions":{
      "verticalTimeAxis":true
   },
   "timeFormat":"YYYY-MM-DD HH:mm:ss",
   "width":9,
   "xPos":3,
   "yPos":2
},
{
   "colors":[
      {
         "id":"base",
         "name":"laser",
         "type":"text",
         "hex":"#00C9FF"
      }
   ],
   "decimalPlaces":2,
   "height":1,
   "kind":"Single_Stat",
   "name":"",
   "note": "This lets you know how many users have access to your InfluxDB 2 instance. You can add new users from
   "queries":[
      {
         "query":"from(bucket: v.bucket)\n |> range(start: v.timeRangeStart, stop: v.timeRangeStop)\n |> filte
      }
   ],
   "staticLegend":{
   },
   "suffix":" Users",
   "width":3,
   "xPos":3,
   "yPos":4
},
{
   "colors":[
      {
         "id":"base",
         "name":"laser",
         "type":"text",
         "hex":"#00C9FF"
      }
   ],
   "decimalPlaces":2,
   "height":1,
   "kind":"Single_Stat",
   "name":"",
   "note": "Dashboards are a great way to group together and view data in InfluxDB 2. You can create new ones frc
   "queries":[
      {
         "query":"from(bucket: v.bucket)\n |> range(start: v.timeRangeStart, stop: v.timeRangeStop)\n |> filte
      }
```

```
],
   "staticLegend":{
   },
   "suffix":" Dashboards",
   "width":3,
   "xPos":3,
   "yPos":5
},
{
   "axes":[
      {
         "base":"10",
         "name":"x",
         "scale":"linear"
      },
      {
         "base":"10",
         "name":"y",
         "scale":"linear",
         "suffix":"%"
      }
   ],
   "geom":"line",
   "height":3,
   "kind":"Xy",
   "name":"Memory Usage (%)",
   "queries":[
      {
         "query":"bytes_used = from(bucket: v.bucket)\n |> range(start: v.timeRangeStart, stop: v.timeRangeStop
      }
   ],
   "staticLegend":{
   },
   "width":4,
   "xPos":4,
   "yPos":14
},
{
   "colors":[
      {
         "id":"base",
         "name":"laser",
         "type":"text",
         "hex":"#00C9FF"
      }
   ],
   "decimalPlaces":2,
   "height":1,
   "kind":"Single_Stat",
   "name":"",
   "note": "A Bucket is where you store your time series data and each one has a set retention policy. You create
   "queries":[
      {
         "query":"from(bucket: v.bucket)\n |> range(start: v.timeRangeStart, stop: v.timeRangeStop)\n |> filte
      }
   ],
   "staticLegend":{
   },
   "suffix":" Buckets",
   "width":3,
   "xPos":6,
   "yPos":4
},
{
   "colors":[
      {
         "id":"base",
         "name":"laser",
```

```
"type":"text",
         "hex":"#00C9FF"
      }
   ],
   "decimalPlaces":2,
   "height":1,
   "kind":"Single_Stat",
   "name":"",
   "note":"InfluxDB 2 can natively scrape data from Prometheus endpoints, including its own metrics. For more in
   "queries":[
      {
         "query":"from(bucket: v.bucket)\n |> range(start: v.timeRangeStart, stop: v.timeRangeStop)\n |> filte
      }
   ],
   "staticLegend":{
   },
   "suffix":" Scrapers",
   "width":3,
   "xPos":6,
   "yPos":5
},
{
   "axes":[
      {
         "base":"10",
         "name":"x",
         "scale":"linear"
      },
      {
         "base":"10",
         "name":"y",
         "scale":"linear"
      }
   ],
   "geom":"line",
   "height":3,
   "kind":"Xy",
   "name":"Memory Allocs & Frees (Bytes)",
   "queries":[
      {
         "query":"from(bucket: v.bucket)\n |> range(start: v.timeRangeStart, stop: v.timeRangeStop)\n |> filte
      }
   ],
   "staticLegend":{
   },
   "width":4,
   "xPos":8,
   "yPos":14
},
{
   "colors":[
      {
         "id":"base",
         "name":"laser",
         "type":"text",
         "hex":"#00C9FF"
      }
   ],
   "decimalPlaces":2,
   "height":1,
   "kind":"Single_Stat",
   "name":"",
   "note":"A Token allows you to access your instance from an external client such as a command line or a client
   "queries":[
      {
         "query":"from(bucket: v.bucket)\n |> range(start: v.timeRangeStart, stop: v.timeRangeStop)\n |> filte
      }
   ],
   "staticLegend":{
```

```
},
         "suffix":" Tokens",
        "width":3,
        "xPos":9,
        "yPos":4
      },
      {
         "colors":[
           {
               "id":"base",
              "name":"laser",
              "type":"text",
               "hex":"#00C9FF"
           }
         ],
         "decimalPlaces":2,
         "height":1,
         "kind":"Single_Stat",
         "name":"",
         "note": "Tasks allow you to automate Flux queries for things like data rollups and enrichment. You can create
         "queries":[
           {
               "query":"from(bucket: v.bucket)\n |> range(start: v.timeRangeStart, stop: v.timeRangeStop)\n |> filte
           }
        ],
         "staticLegend":{
        },
         "suffix":" Tasks",
         "width":3,
         "xPos":9,
        "yPos":5
     }
   ],
   "description":"A collection of useful visualizations for monitoring your local InfluxDB 2.0 OSS instance.",
   "name":"InfluxDB 2.0 OSS Metrics"
}
```

```
} ] ```
```
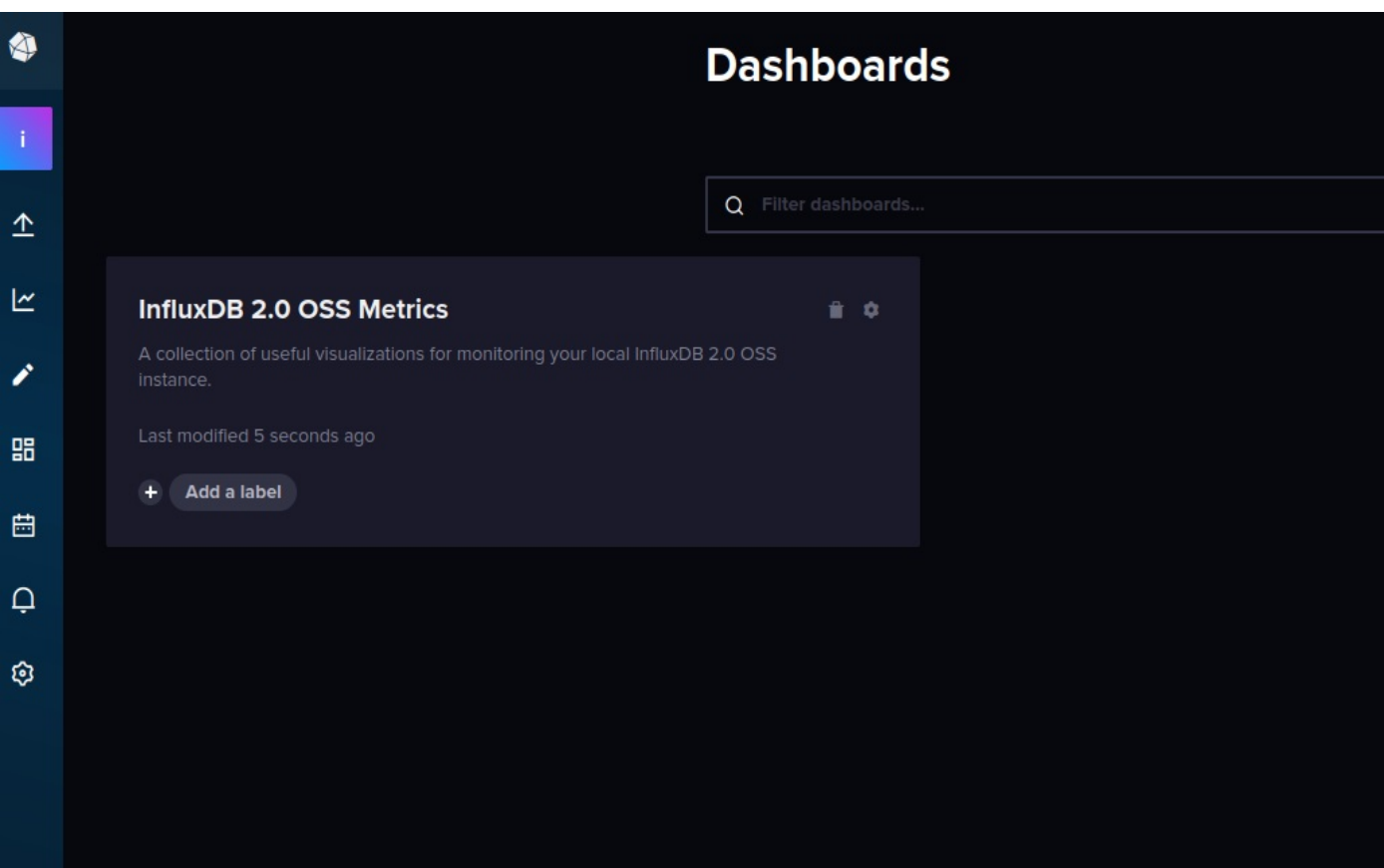

**Variable erstellen**

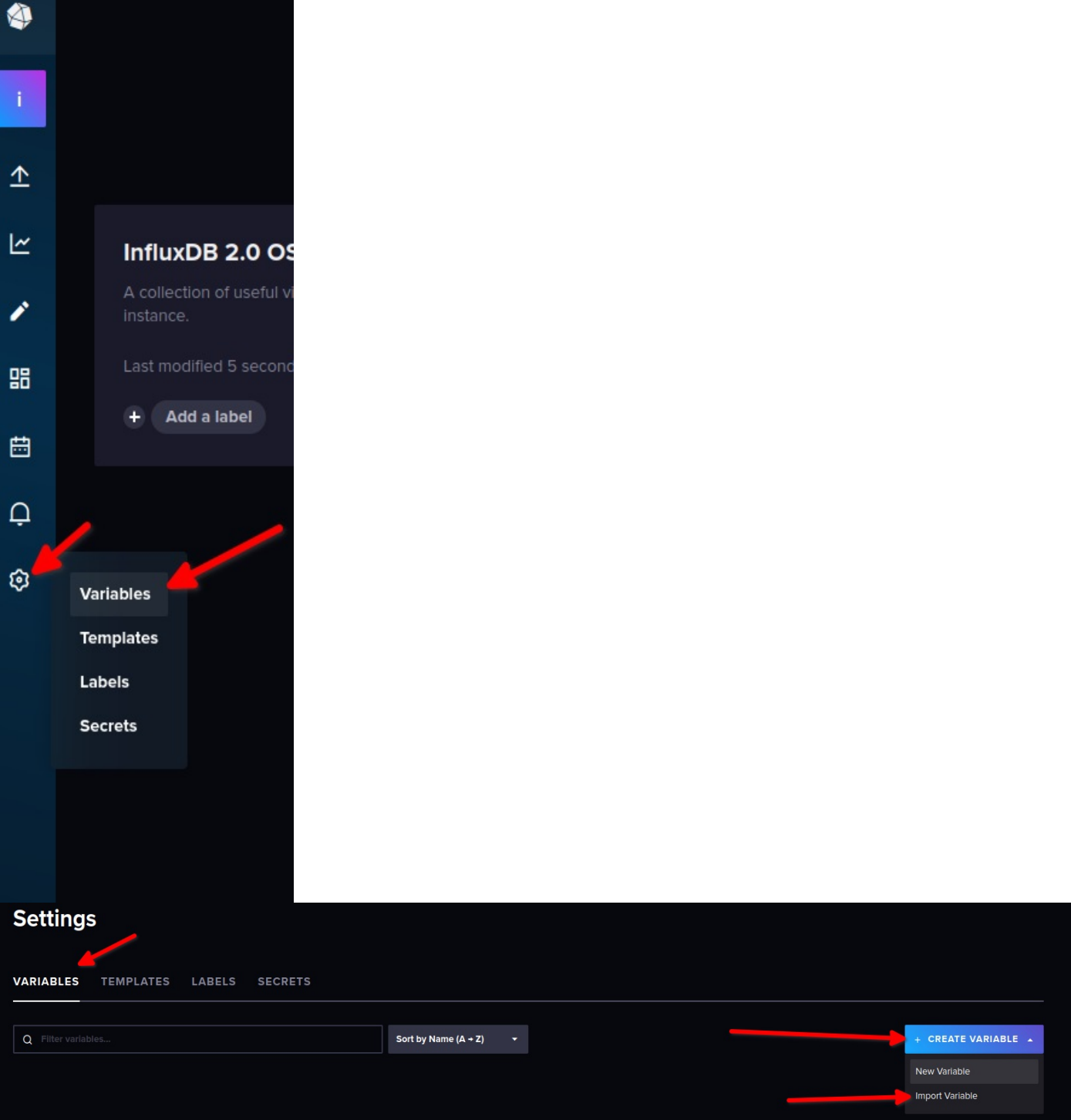

Ach hier habe ich mal die fertige \*.json an gehangen, [ { "apiVersion":"influxdata.com/v2alpha1", "kind":"Variable", "metadata":{ "name":"sad-tesla-477001" }, "spec":{ "language":"flux", "name":"bucket", "query":"buckets()\n |> filter(fn: (r) => r.name !~ /^\_/)\n |> rename(columns: {name: \"\_value\"})\n |> keep(columns: [\"\_value\"])", "type":"query" } } ]

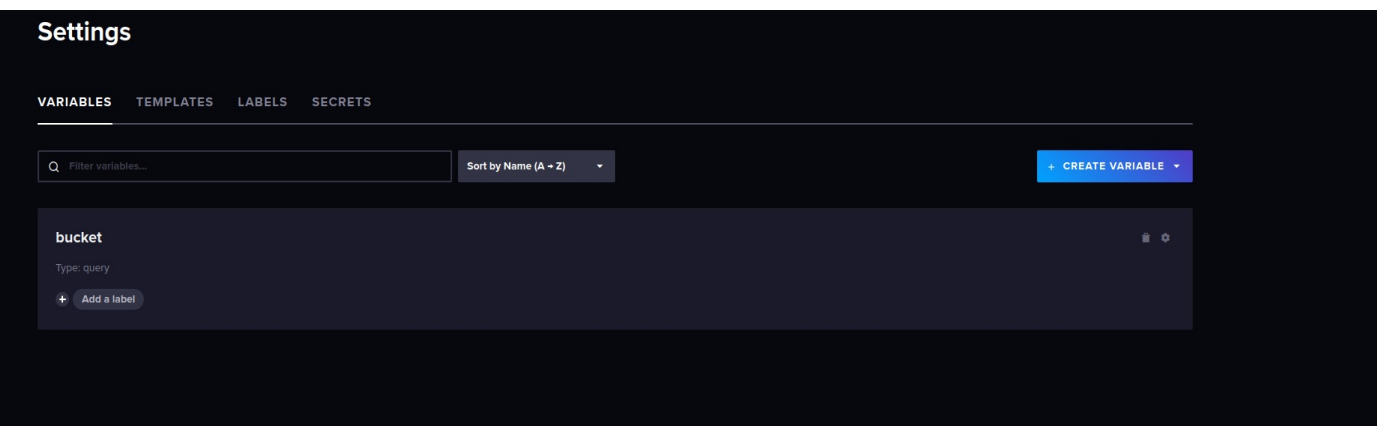

## **Das Dashboard aufrufen**

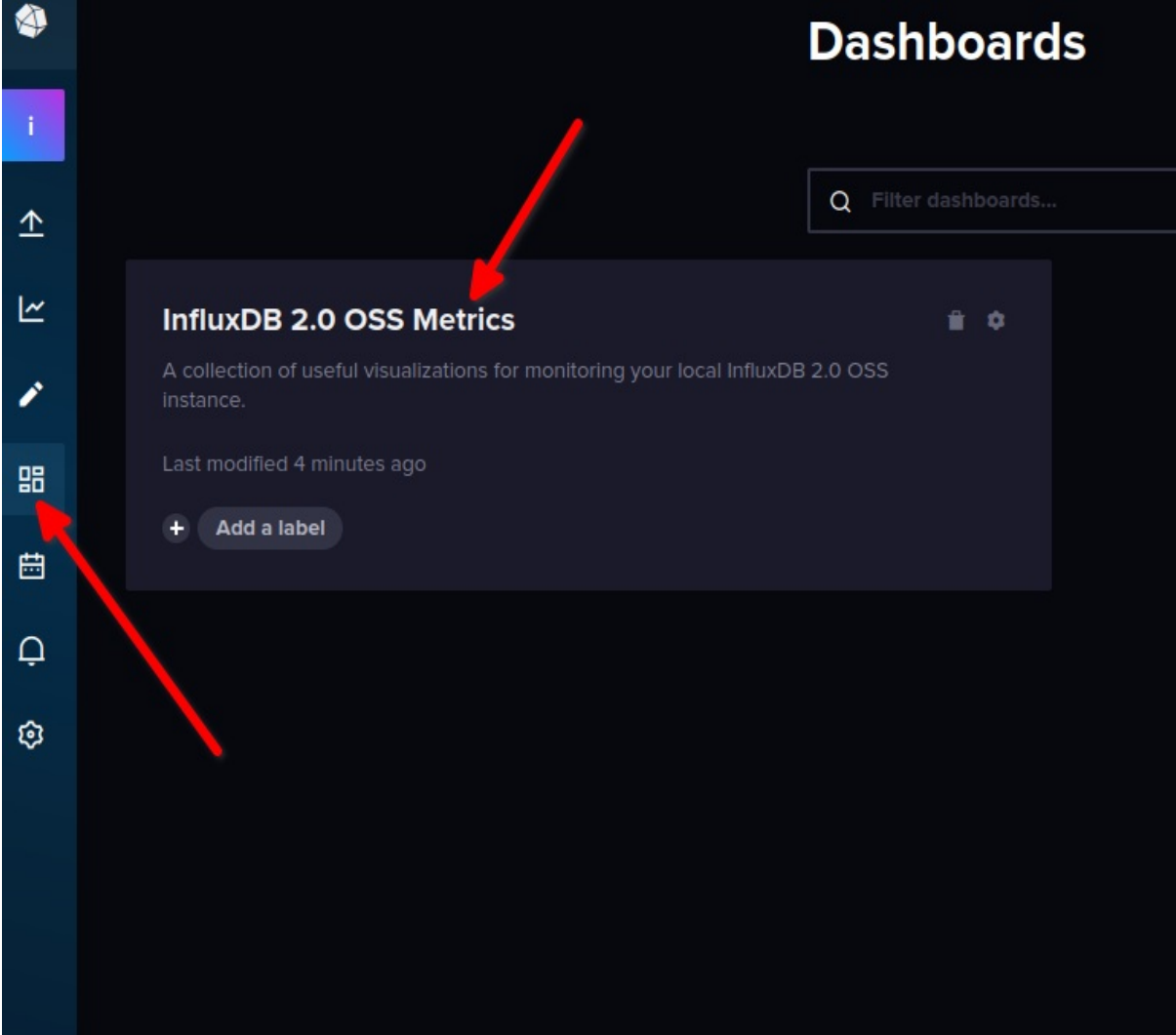

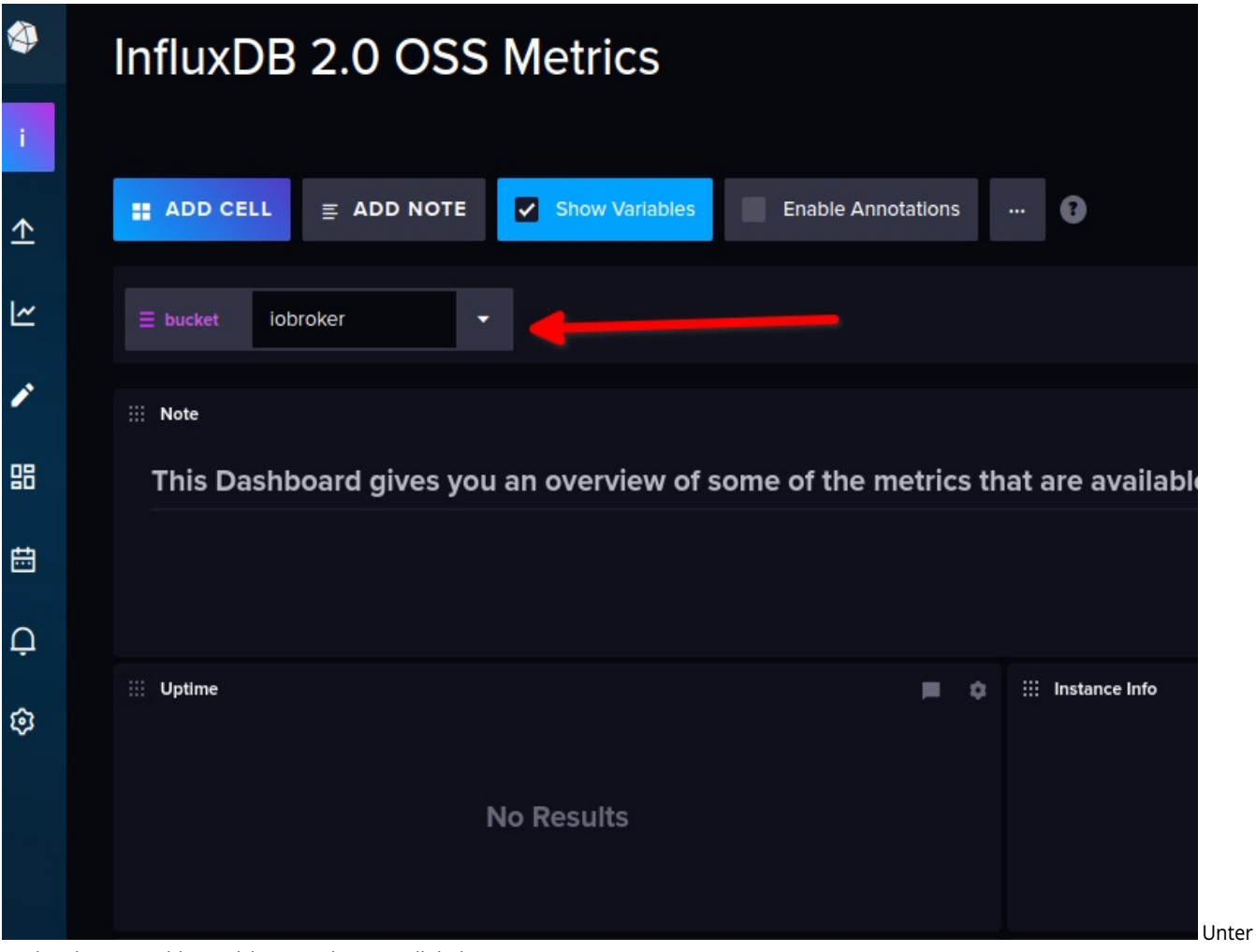

Bucket das aus wählen welches wir oben erstellt haben

# **Ergebnis**

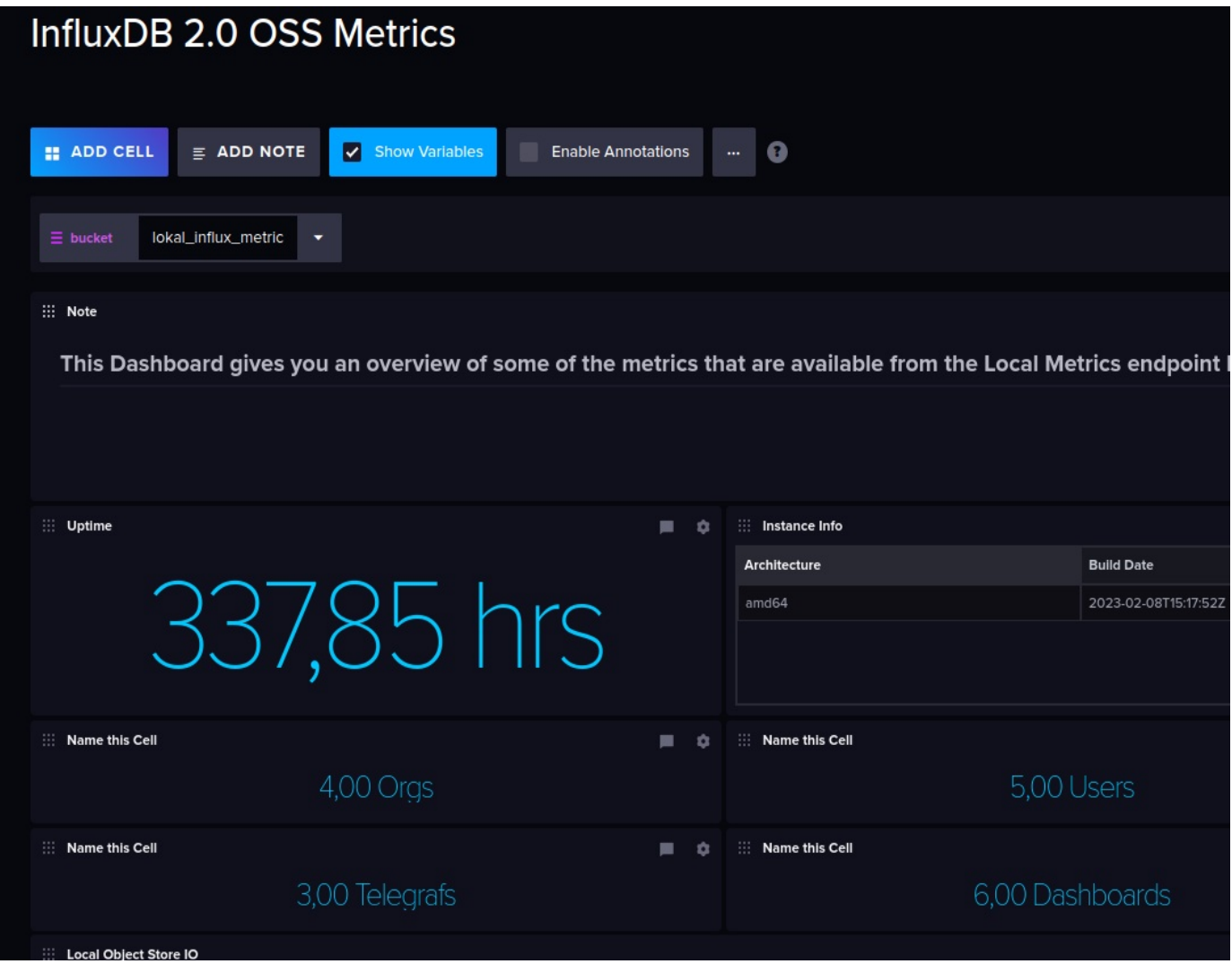